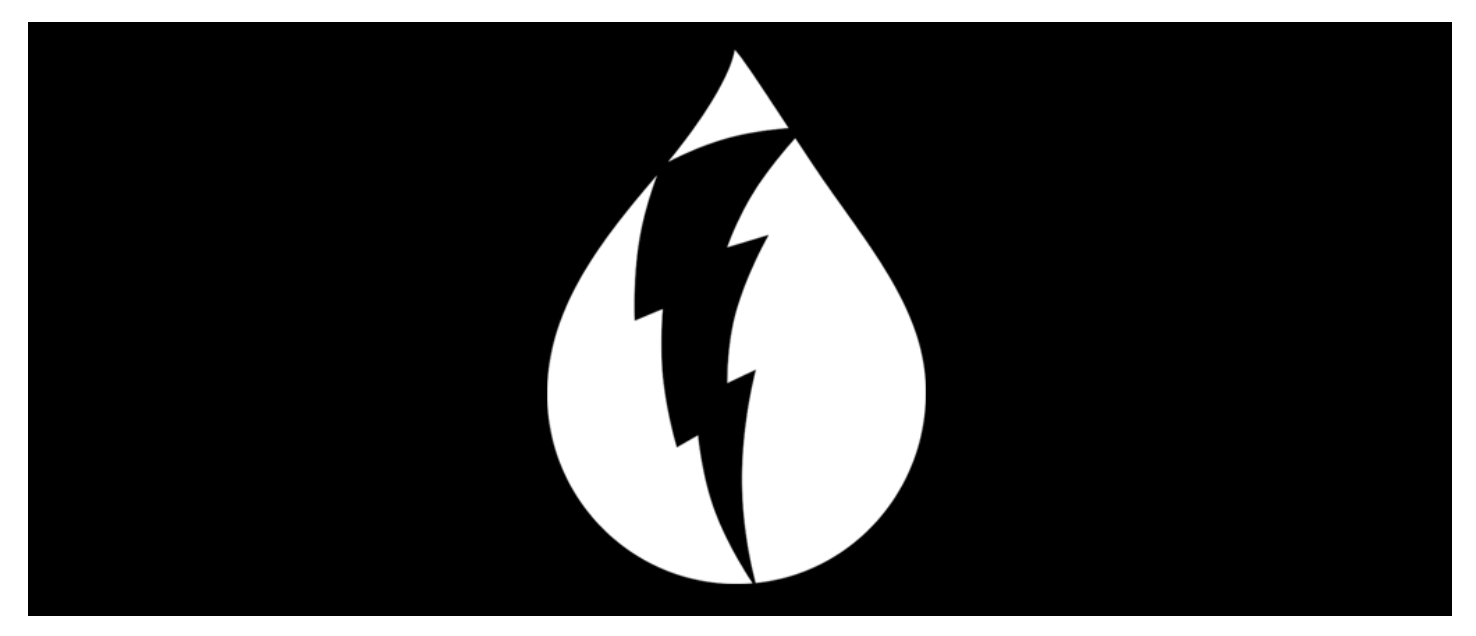

# How to setup Dark Sky API for Weather Component Archived

Dark Sky has joined Apple. You can read more here: https://blog.darksky.net.

Use of the API service is subject to the updated Dark Sky Terms and Conditions, including the Apple Privacy Policy ("Terms"). By continuing to use the API service, you are agreeing to be bound by these Terms. If you have any questions, please contact us at developer@darksky.net. - The Dark Sky Team

#### 1. Register

Register and create Dark Sky Account developer account

https://darksky.net/dev

### 2. Secret Key

After email verification, log in and copy secret key for Dark Sky API

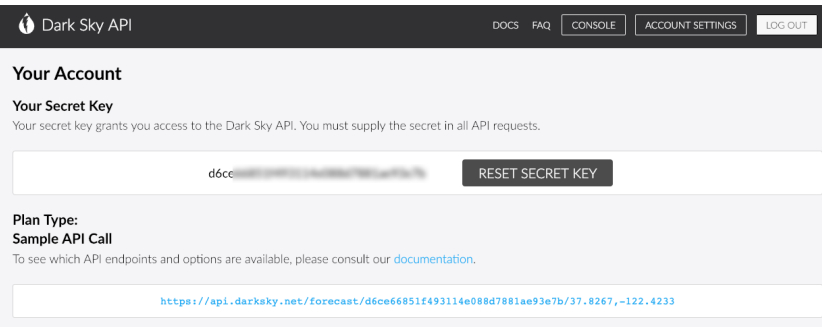

#### 3. Create New Integration

Navigate to Admin > System > API keys

click add new integration and create the following API key as required

Edit Integration

extractions.<br>API Name and Description are required. You will also need to add at least one entry. This page cannot validate the keys<br>you enter so test your integration in the front-end to ensure that the keys you've entere .<br>ectlu

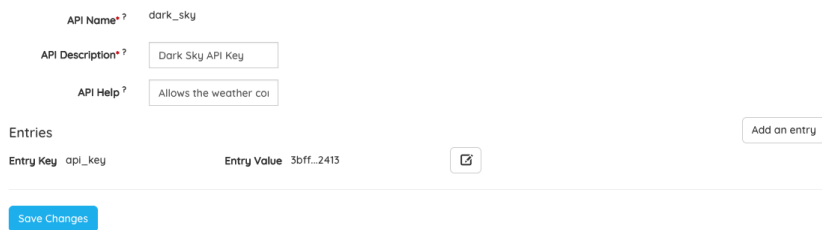

API name: dark\_sky

API description: Dark Sky Weather API

API help: Allows the weather component to connect to the Dark Sky API

Entry Key: api\_key

Entry Value: xxxxxxxxxxxxxxxxxxxxxxxxxxx

Paste secret key to the entry value.

## 4. How to test ?

First please make sure that Google API for Map is also configured, this is required for predictive location input.

If you have weather component installed, then from any Pages you should be able to add new weather

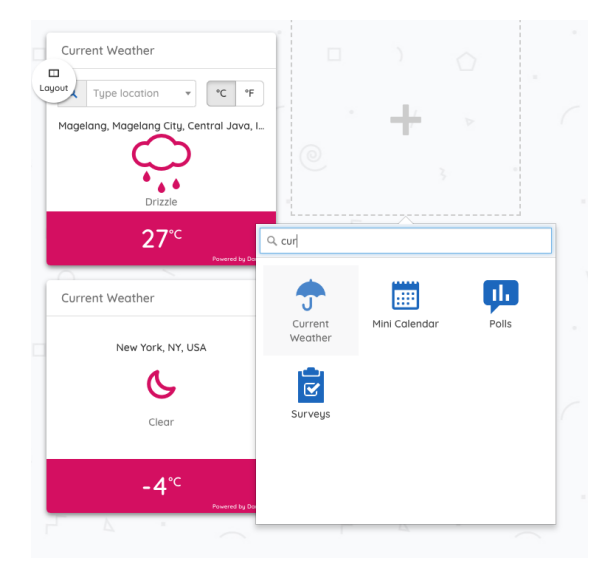

#### Related Article Weather [Component](https://discover.claromentis.com/knowledgebase/articles/502)

Last modified on 1 December 2023 by Hannah Door Created on 29 January 2019 by Michael Christian Tags: weather, dark